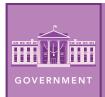

# Foreign Aid

from the Esri GeoInquiries™ collection for Government

| Target audience – Government learners Time required – 15 minutes |                                                                                                    |
|------------------------------------------------------------------|----------------------------------------------------------------------------------------------------|
| Activity                                                         | Students will examine the costs and benefits of foreign aid.                                                                                                    |
| Social Studies<br>Standards                                      | C3:D2.Civ.13.9-12. Evaluate public policies in terms of intended and unintended outcomes, and related consequences. C3:D2.Civ.9.6-8. Compare deliberative processes used by a wide variety of groups in various settings. C3:D2.Civ.6.9-12. Critique relationships among governments, civil societies, and economic markets. |
| Learning Outcomes                                                | <ul> <li>Students will identify major U.S. recipients and the categories of assistance provided by various government agencies.</li> <li>Students will be able to explain how foreign aid benefits the U.S.</li> </ul>                                                                                                    |

### Map URL: <a href="http://esriurl.com/govgeoinquiry15">http://esriurl.com/govgeoinquiry15</a>

### ? Ask

### Who receives the most foreign aid?

- → Click the URL above to open the map.
- Less than 1 percent of the U.S. budget is devoted to foreign aid.
- → Follow the lines, zooming in and out as needed.
- ? Which country receives the most aid? Second most aid? [Israel and Egypt, respectively]
- ? In which world region do the most countries receive between \$310 million and \$639 million in aid? [Africa]
- ? Which parts of the world do not receive aid? [Western Europe, Canada, Australia, Russia, and Iran]

# Acquire

### How do the categories of foreign aid differ from country to country?

- Of the 15 executive departments, all but Veterans Affairs and Housing & Urban Development are involved in foreign aid.
- → With the Details button underlined, click the button Show Contents of Map.
- → Check the box to the left of the layer name, Foreign Aid (2018).
- → Turn off the layer, Over 130 Million In Aid.
- ? Which countries receiving aid surprise you? [China and Saudi Arabia]
- → In the Find Address or Place search box, type **Israel**. Click the country.
- ? What is the major category of aid in Israel? [Peace and security]
- → Repeat the previous step for: Jordan, Nigeria, and Guatemala.
- ? What are the major categories of aid for these countries? [Jordan, development; Nigeria, health; Ecuador, democratic rights]
- → Examine Bangladesh's pop-up.
- ? Which other categories of aid does it receive? [Education and environment]

# Explore

### Which government agency provides widespread assistance?

- The Foreign Assistance Act of 1961 created USAID (United States Agency for International Development) to administer foreign aid for social and economic development.
- → Turn on the layer, USAID.
- → Turn the Foreign Aid and USAID layers on and off to see the differences.
- ? Which countries receive USAID assistance but not foreign aid? [Russia, Cuba, and Bolivia]

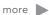

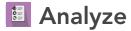

#### Where does the Peace Corps operate?

- In 1961, President Kennedy created the Peace Corps by executive order.
- → Turn on the layer, Peace Corps Volunteers. View the legend. (See the legend tip below.)
- ? Why would a country be suspended from the Peace Corps? [Political unrest; host government request]
- → Search for and examine the pop-ups for Moldova and Zambia.
- **?** What are the major categories of assistance provided in those countries? [Health, education, environment, and community development]
- **?** What type of aid does China receive? [Education]
- ? What type of aid does Morocco receive? [Youth development]
- **?** How do those categories align with the categories of foreign aid? [They are the same.]

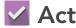

#### How does the U.S. benefit from foreign aid?

- → Turn off all layers.
- → Turn on the layer, Quotes.
- → Click the pins to read the map notes in Kazakhstan, El Salvador, Tanzania, and two other countries.
- **?** How does aid to foreign countries benefit the United States? [It opens markets, counters extremism, and limits the spread of disease.]

#### LEGENDS, LAYERS, AND SYMBOLS

- With the Details button underlined, click the button Show Contents of Map. The Contents pane allows you to turn on and off layer visibility.
- Click the button, Show Legend. The Legend pane allows for identification of symbols.
- On the map, click symbols for more information that will appear in a pop-up.

#### TURN A MAP LAYER ON AND OFF

- With the Details button underlined, click the button Show Contents of Map (Content).
- To show individual map layers, select the check boxes next to the layer names.
- Hint: If a map layer name is light gray, zoom in or out on the map until the layer name is black. The layer can now be turned on.

### **Next Steps**

DID YOU KNOW? ArcGIS Online is a mapping platform freely available to U.S. public, private, and home schools as a part of the White House ConnectED Initiative. A school subscription provides additional security, privacy, and content features. Learn more about ArcGIS Online and how to get a school subscription at http://connected.esri.com.

#### THEN TRY THIS...

- · Use proximity analysis and a change style to identify which countries receive different categories of foreign aid.
- Use Web AppBuilder for ArcGIS to create an app with filters for the amounts of aid provided to various countries.

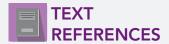

This GIS map has been cross-referenced to material in sections of chapters from these high school texts.

- Civics and Economics by Holt Chapter 23
- Magruder's American Government by Pearson Chapter 6
- Government Alive! Politics, Power, and You by Teachers' Curriculum Institute Chapter 17

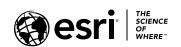

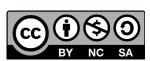